# **User's Manual**

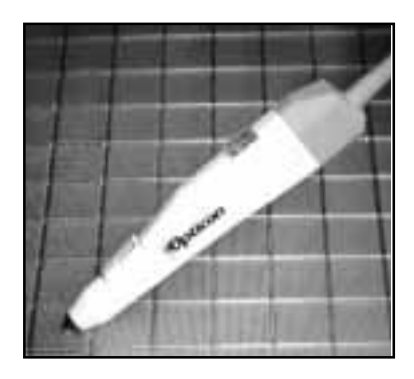

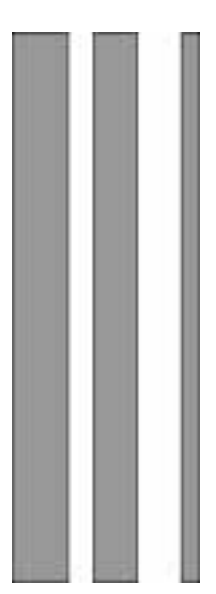

Smart Wand Wedge Interface 25-WEDGE-04 Ver. May 2000

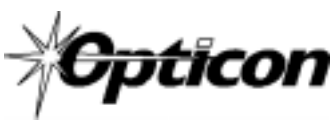

8 Olympic Drive Orangeburg, NY 10962 Tel 845.365-0090 Fax 845.365-1251 www.opticonUSA.com

### Table of Contents

#### **PART I - Set-Up**

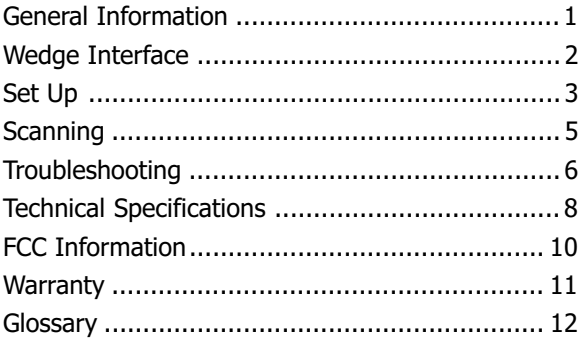

CONTINUED ON NEXT PAGE...

### **NOTICE**

Opticon has taken every step to ensure that the information included in this manual is accurate, however we reserve the right to change any specification at any time without prior notice.

### Part II Bar Code Menu Functions

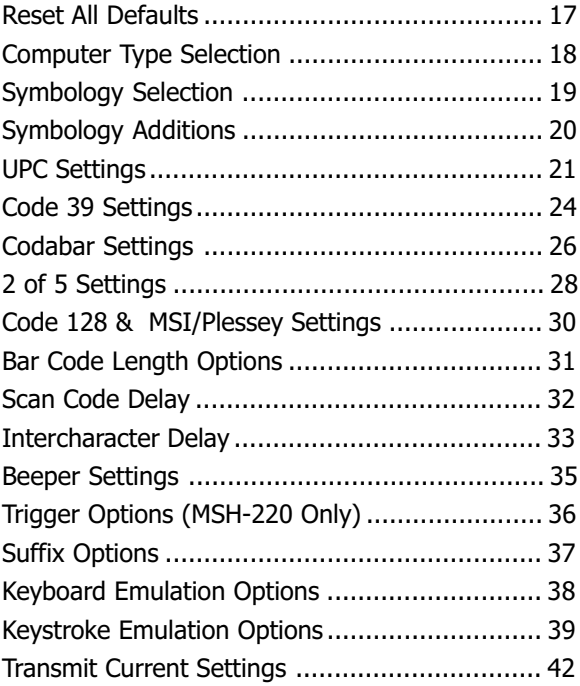

### General Information

The Opticon smart wand is an intelligent wand with a built-in, state-of-the-art 16-bit single chip decoder. Housed in a durable ABS plastic case, the Opticon smart wand offers unparalleled performance at an economical price with the following features:

- Built-in internal decoder
- Optional "Good Read" LED indicator light
- "Good Read" audible beeper
- Optional ON/OFF switch (MSH-220)
- User replaceable ruby ball tip and cable
- Autodiscriminates among all major bar code symbologies
- Bar code menu programmable

### Wedge Interface

The Opticon smart wand has built-in intelligence to connect directly to a personal computer without the need for a separate decoder box. Scanned bar codes appear to the computer as if the data was typed into the keyboard. Normal operation of the keyboard is unaffected. The wedge interface is compatible with virtually any application program accepting keyboard input.

### Advantages

- Low  $cost no$  separate decoder box required
- No special software installation or technical support required
- Same communication signal format as keyboard
- Simple installation
- No external power supply
- Full featured bar code menu offers user flexibility
- Uses existing keyboard type

# Set Up

### Unpacking

Remove the smart wand from its packaging and inspect it for damage. If the smart wand was damaged in transit, call the Opticon Customer Service Dept. at 800-636-0090.

#### Installation

A "Y" connection cable is provided for installation. The smart wand is installed or "wedged" between the keyboard and the computer's CPU. The "Y" cable connects both the smart wand and the keyboard to the computer.

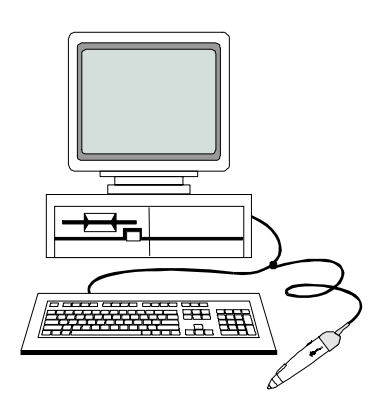

#### **WARNTNG!**

In order to avoid possibility of damage to the computer, turn OFF the computer prior to installing the smart wand. Install both wand and "Y" cable while power to the system is OFF.

#### User Maintenance

There is no user maintenance required for the OPTICON smart wand. Replacement wand tips and cables are available from Opticon. To remove wand tip, simply rotate the tip counter-clockwise. To remove cable, simply pry the rubber cover backward and remove the cable from the wand.

#### Programming the Smart Wand

This User's Guide provides an easy way of changing certain parameters. A parameter is changed by scanning a specific bar code associated to a specific function.

To select menu options:

- 1. Scan **START**. The smart wand will beep intermittently to indicate that it is ready to be programmed.
- 2. Make parameter selection from menu. A beep and a read light (MSH-220 only) indicates that the parameter has been scanned.
- 3. Scan **END**. This completes the operation and the new parameter is saved in memory.

The smart wand is typically programmed as a keyboard wedge for IBM's AT or PS/2 models 50, 60, 70 and 80. If the host computer is not one of these models, please refer to "Computer Type Selection" on page 18 of the bar code scanning menu to make another selection.

**NOTE:**  $(\bigcirc$ ) A pointing finger indicates scanner default settings.

### Scanning

If the wand has a trigger switch, press button near the tip. Red LED illumination will emit from the ruby ball tip of the wand. If the wand does not have a trigger switch, then the red LED will remain illuminated as long as the computer system is on.

- 1. Place the tip of the wand about  $\frac{1}{4}$  to  $\frac{1}{2}$  inch to the right or left of the bar code. The wand top must make contact with the bar code label.
- 2. Move the wand over the bar code label quickly with uniform speed. For maximum performance, slightly tilt the wand while scanning.
- 3. The wand will beep to indicate an audible good read (if it does not beep, confirm that beeper is enabled (page 38). If the wand has a "Good Read" LED indicator (MSH-220 only), it will illuminate indicating a good read.

**NOTE:** The wand will read all bar code symbologies listed in the menu section of this Guide.

### Troubleshooting

- A. If LED's do not light up when installation instructions are followed:
	- Make sure there is power to the system
	- Recycle computer power
	- Confirm computer fuses are ok.
	- Check for loose cable connection
- B. If the wand tip lights up, "Good Read" beep is audible, but outputs random characters to screen, verify that the wand has been programmed to the correct settings:
	- Confirm selected "Computer Type" matches the type of computer being used.
	- Adjust "Intercharacter Delay" settings. Intercharacter delay settings will vary according to the computer type being used.
	- Is a dedicated file server being used? Non-dedicated file serves may cause problems for a Wedge interface. Opticon recommends using an RS232C CCD smart wand on non-dedicated file servers.
- 3. If the wand tip lights up, but "Good Read" beep is not heard and no data appears on the computer:
	- Is the bar code label readable? Does it meet bar code specifications?
	- Does the smart wand read other bar code labels? (If yes, the non-reading label may be a label which the smart wand is not programmed to decode.)

**NOTE:** If after performing these checks, the smart wand is still not functioning, contact your distributor or call Opticon Technical Support at 800-636-0090.

Page 6

#### Factory Service

When calling Opticon Technical Support, please have the unit model number and several bar code labels readily at hand.

### Technical Specifications

### Physical

Case Material ABS Plastic Cable Straight

Weight 85 g (3 oz.) Cable Length 5 ft. (approx.)

Tip Synthetic Ruby Ball Dimensions  $159 \times 32 \times 19$  mm (6.25 x 1.25 x 0.75 in)

#### **Optical**

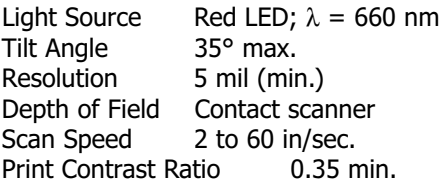

#### Electrical

Supply Voltage 4.5 to 5.5 VDC **Current** Operating Less than 90 mA Standby Less than 20 mA

#### Environmental

**Temperature** Operating 0 to  $+49^{\circ}$  C ( $+32^{\circ}$  to  $+120^{\circ}$  F) Storage  $-9$  to  $+71^{\circ}$  C ( $+15^{\circ}$  to  $+160^{\circ}$  F) Humidity Up to 90% RH (non-condensing) Shock 40" drop onto hardwood

#### **Interface**

Wedge Keyboard Emulation

#### Accessories Available

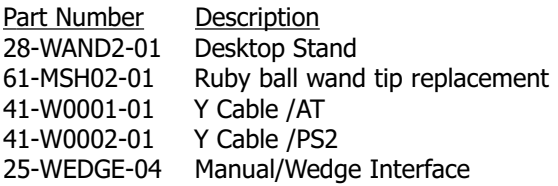

# FCC Information

This equipment has been tested and is found to comply with the limits for a Class A digital device, pursuant to Part 15 of the FCC Rules. These limits are designed to provide reasonable protection against harmful interference when the equipment is operated in a commercial environment. This equipment generates, uses, and can radiate RF energy and, if not installed and used in accordance with the instruction manual, may cause harmful interference to radio communication. Operation of this equipment in a residential area is likely to cause harmful interference, in which case the user will be required to correct the interference at their own expense.

Changes or modifications not expressly approved by the party responsible for compliance could void the users authority to operate this equipment.

### Warranty

This smart wand is warranted for a period of five (5) years from date of shipment from Opticon, including all defects in material and workmanship for the first year and electronics only thereafter. Opticon will, at its option, repair or replace products which prove to be defective in material or workmanship under proper use within the warranty period. Opticon will consider any product out-ofwarranty if the unit has been subjected to misuse, accident or incorrect installation. No other warranties are expressed or implied, including but not limited to the implied warranties of merchantability and fitness for a particular purpose. Opticon is not liable for consequential damages.

If the smart wand must be returned, please contact Opticon to obtain an RMA (Return Merchandise Authorization) number prior to returning the product. The Customer Service Dept. may be reached at 800-636-0090.

**NOTE:** Returned merchandise will NOT be accepted without a RMA number indicated clearly on the outside of the carton.

### Glossary

ASCII - American Standard Code for Information Interchange. A 7 bit plus parity code representing 128 letters, numerals, punctuation marks, and control characters. It is a standard data transmission code in the US.

Autodiscrimination - The ability of bar code reading equipment to recognize and correctly decode more than one symbology.

**Bar Code - An automatic identification technology** which encodes information into an array of varying width parallel rectangle bars and spaces.

**Bar Code Density - The number of data charac**ters which can be represented in a linear unit of measure. Bar code density is often expressed in characters per inch.

CCD (Charged Coupled Device) - A technology in which scanning is accomplished with an array of LED's flooding the bar code with light.

Check Digit - A digit used to verify a correct symbol code. The scanner inserts the decoded data into an arithmetic formula and checks that the resulting number matches the encoded check digit. Check digits are required for UPC but are optional for other symbologies. Using check digits decreases the chance of substitution errors when a symbol is decoded.

Codabar - A discrete self-checking code with a character set consisting of digits 0 to 9 and six additional characters  $(-\frac{1}{2}, \frac{1}{2})$ .

Code 128 - A high density symbology which allows the controller to encode all ASCII characters without adding extra symbol elements.

#### Glossary (cont.)

Code 3 of 9 (Code 39) - A versatile and widely used alphanumeric bar code symbology with a set of 43 characters types, including all upper case letters, numerals from 0 to 9 , and 7 special characters  $(- / + \%$  \$ and space). The code name is derived from the fact that 3 of 9 elements representing a character are wide, while the remaining 6 are narrow.

Decode - To recognize a bar code symbology and then analyze the content of the specific bar code scanned.

**Default - A standard setting assigned to a** parameter type unless a different setting is assigned to that parameter.

**Depth of field - The distance between the** maximum and minimum plane in which bar code reader is capable of reading symbols.

EAN (European Article Number) - This European/International version of the UPC provides its own coding format and symbology standards. Element dimensions are specified metrically. EAN is used primarily in retail.

Encode - To translate data into machine readable form using the format and conventions of a specific bar code symbology.

Host Computer - A computer that serves other terminals in a network, providing such services as computation, database access, supervisory programs, and network control.

### Glossary (cont.)

**Interleaved 2 of 5 - A binary code symbology** representing character pairs in groups of five bars and five interleaved spaces. Interleaving provides for greater information density. The location of wide elements (bars/spaces) within each group determines which characters are encoded. This continuous code type uses no Inter-character spaces. Only numeric (0 to 9) and START/STOP characters may be encoded.

**Parameter -** A setting that can have a different function assigned to it.

Programming mode - The state in which a scanner is configured for parameter settings.

**Quiet Zone - A clear space, containing no** machine readable marks, which precedes the start character of a bar code symbol and follows the stop characters.

**Read Rate - The ratio of the number of successfull** reads on the first attempt to scan to the total number of attempts.

**Resolution - In a bar code system, the narrowest** element dimension which can be distinguished by a particular reading device or printed with a particular device or method.

**Scanner - An electronic device used to scan bar** code symbols and produce a digitized pattern that corresponds to the bars and spaces of the symbol.

**Scanning Mode - The scanner is energized,** programmed, and ready to read a bar code.

Start/Stop Character - A pattern of bars and spaces that provides the scanner with start and stop reading instructions and scanning direction. The start and stop characters are normally to the left and right margins of a horizontal code.

#### Glossary (cont.)

Symbology - The structural rules and conventions for representing data within a particular bar code type.

UPC (Universal Product Code) - A relatively complex numeric symbology. Each character consists of two bar codes and two spaces, each of which can be any of four widths. The standard symbology for retail food packages in the United States.

Wedge - A device that plugs in between a keyboard and a PC. Includes a scanner allowing data to be entered either by a keyboard or scanner.

Page 16

### Part II Bar Code Menu Functions

### Reset All Defaults

The following commands reset all previously programmed options and return the unit to factory default settings.

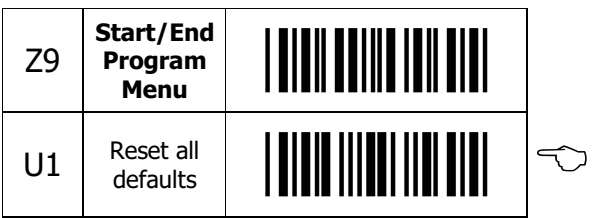

### Computer Type Selection

The Wedge interface program is designed to operate on IBM personal computers and compatibles.  $NOTE$ : If the scanner has not been set to the correct host computer, the scanner will display random characters on the screen after reading a bar code label.

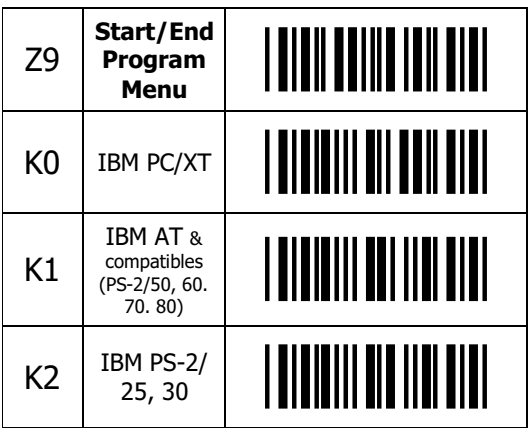

# Symbology Selection

The scanner autodiscriminates many bar code symbologies. However, if only one symbology is required, programming the scanner to read only that symbology will speed operation and eliminate read errors.

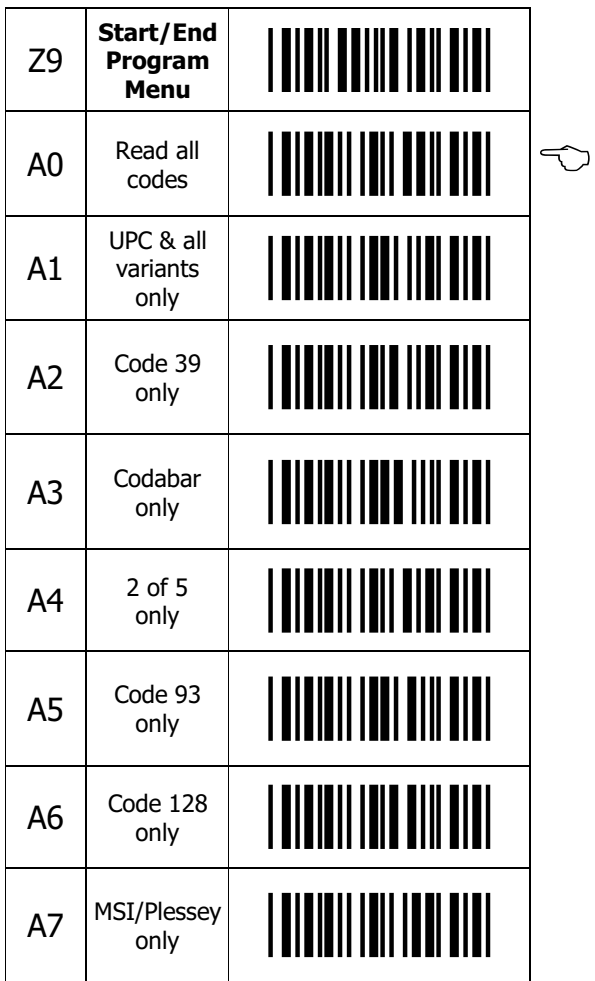

# Symbology Additions

Use this menu to add a second, third, fourth, etc. symbology to be read if scanner is not programmed to read all symbologies. To speed operation and eliminate read errors, add only the symbologies that are required.

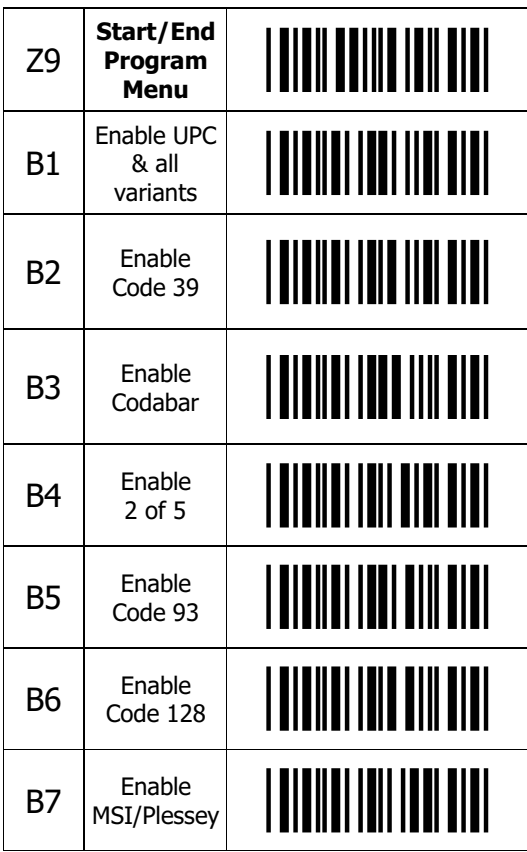

### UPC Settings

Options for UPC. NOTE: Abbreviations: Xmit = transmit; NSC = Number System Character; CD = Check digit

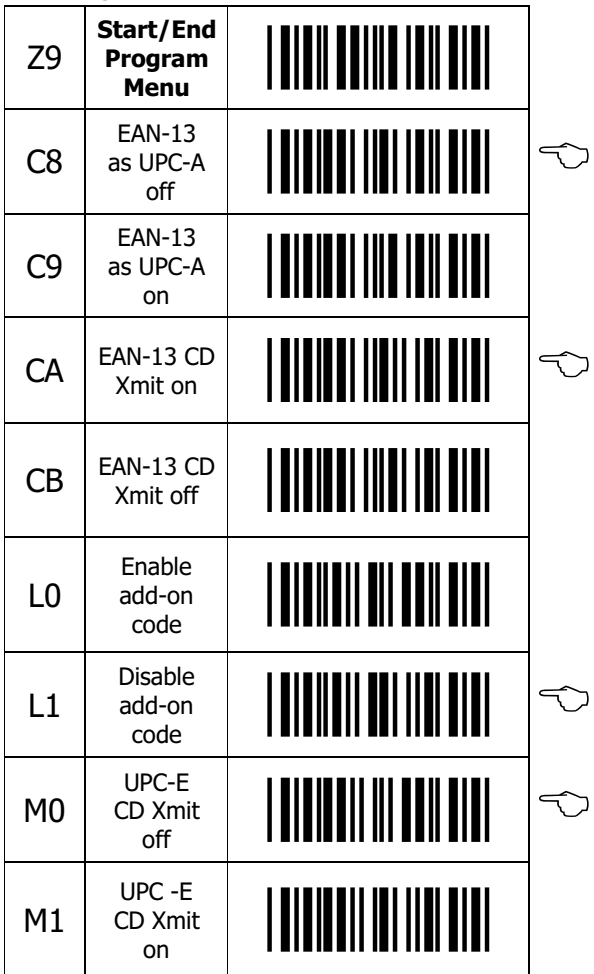

CONTINUED ON NEXT PAGE...

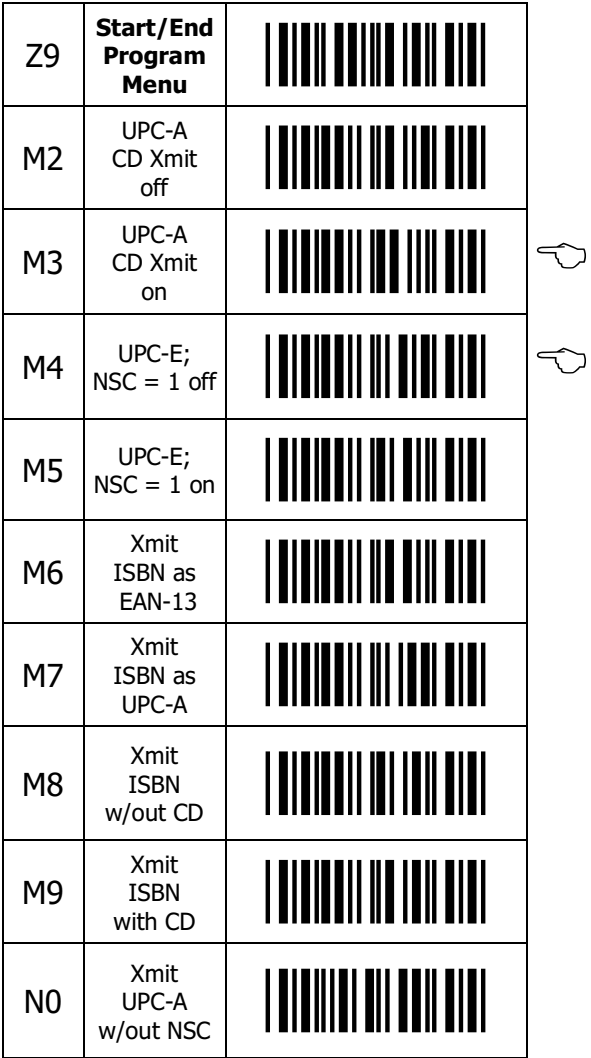

CONTINUED ON NEXT PAGE...

### UPC Settings

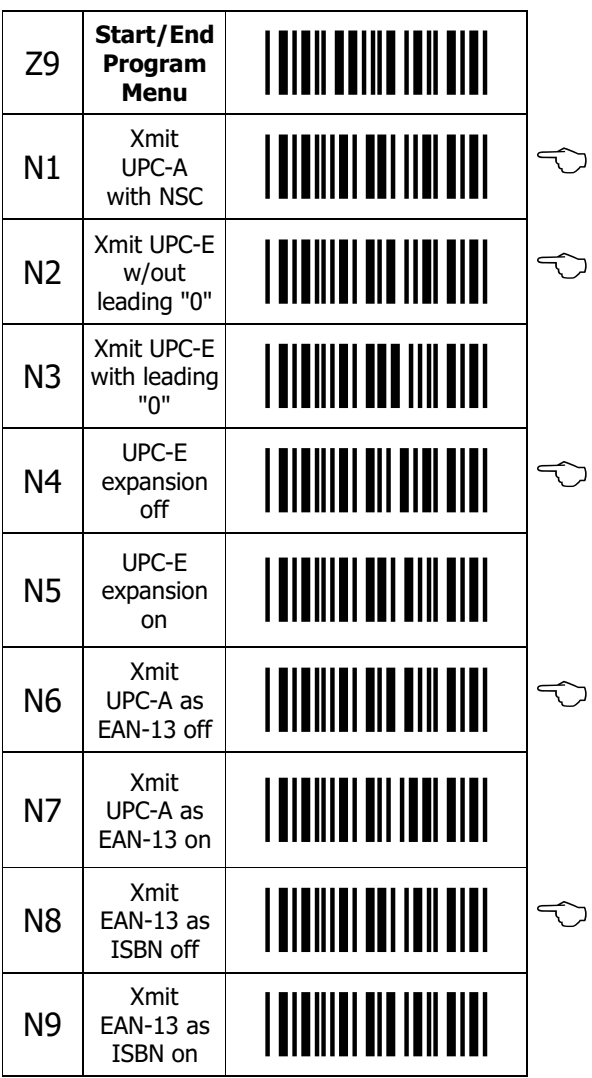

### Code 39 Settings

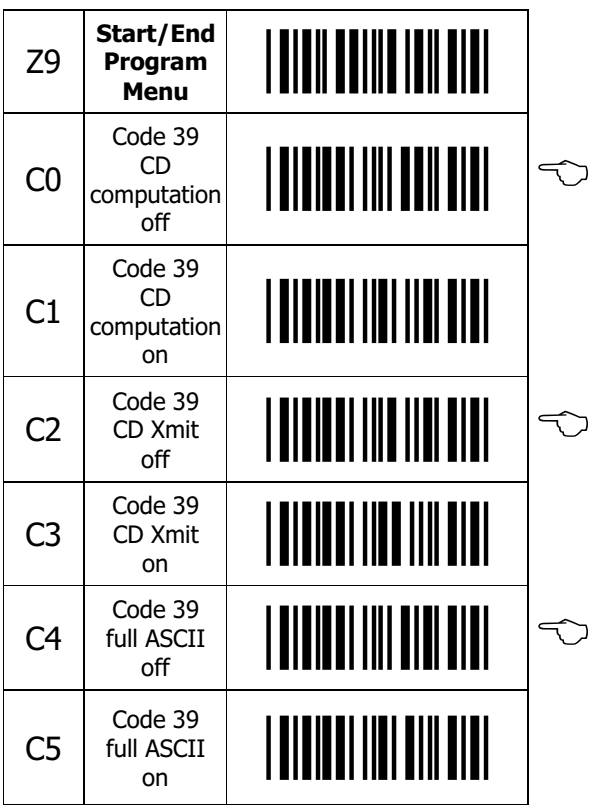

CONTINUED ON NEXT PAGE...

### Code 39 Settings

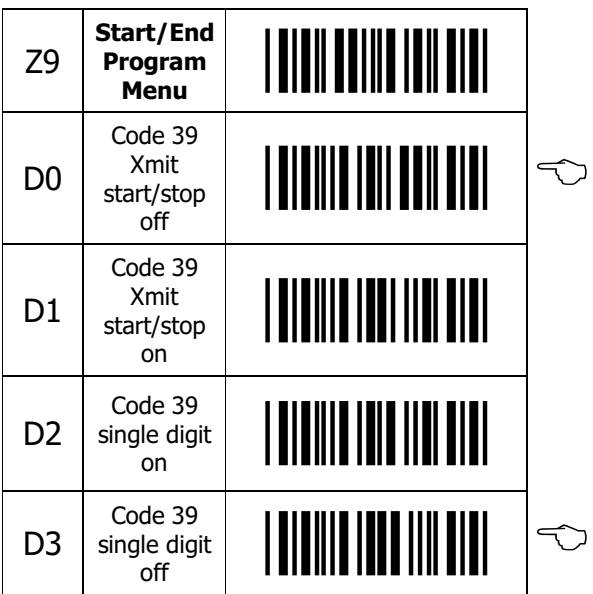

# Codabar Settings

Options for Codabar (also known as NW-7).

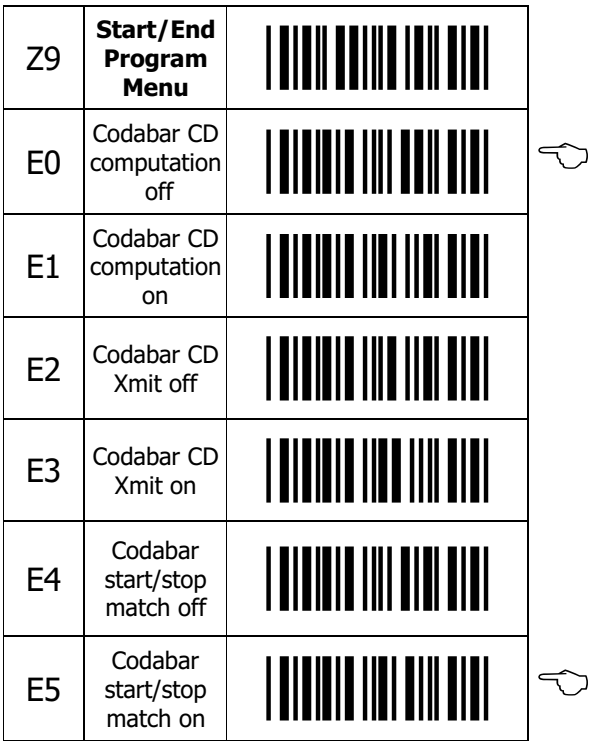

CONTINUED ON NEXT PAGE...

### Codabar Settings

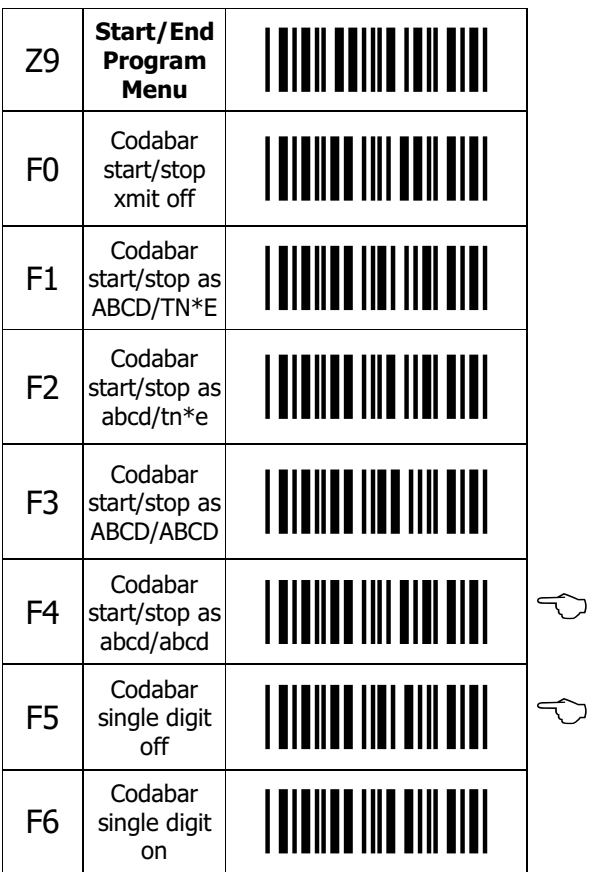

# 2 of 5 Settings

Options for I 2 of 5 (Interleaved 2 of 5) and D 2 of 5 (Industrial 2 of 5).

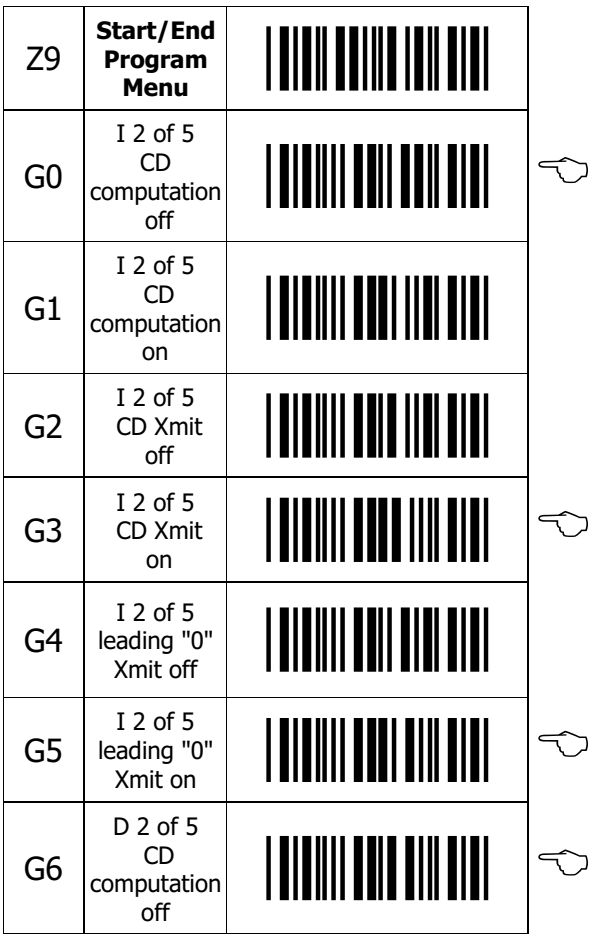

CONTINUED ON NEXT PAGE...

### 2 of 5 Settings

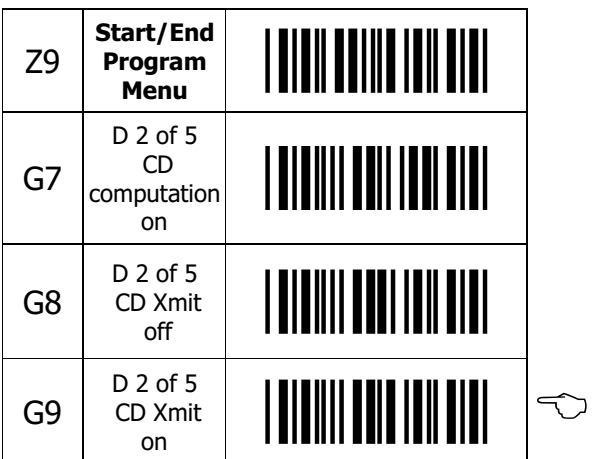

### Code 128 & MSI/Plessey Settings

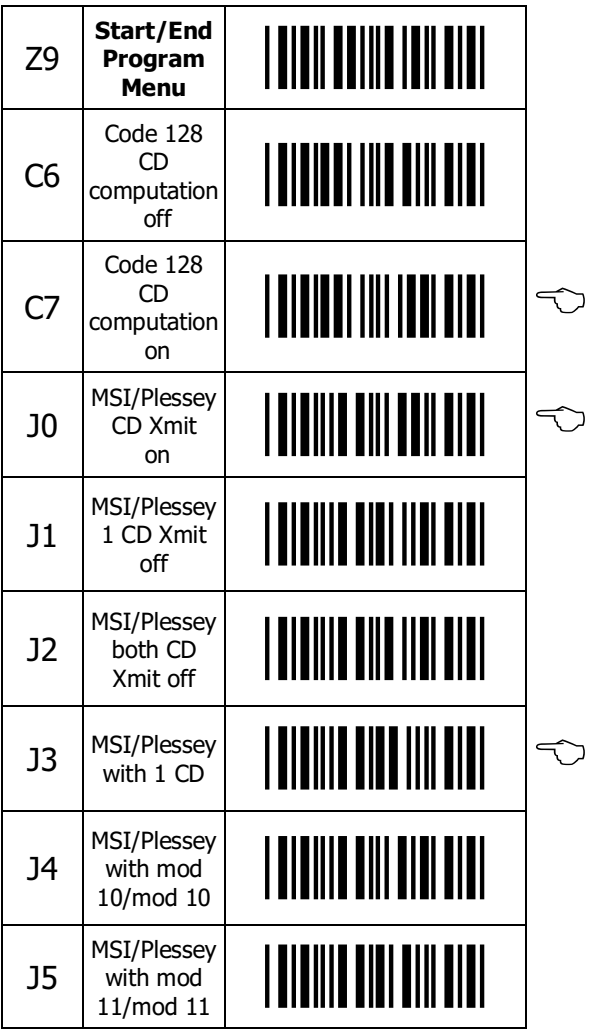

### Bar Code Length Options

One or two lengths may be selected for free format bar codes. Only free format bar codes of the selected length(s) will be accepted.

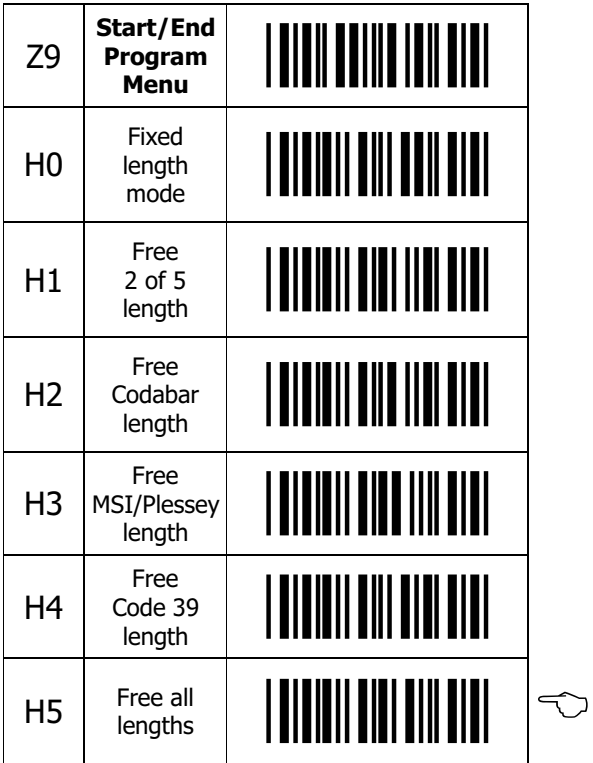

## Scan Code Delay

The timing of he keyboard house-keeping codes are set by these commands.

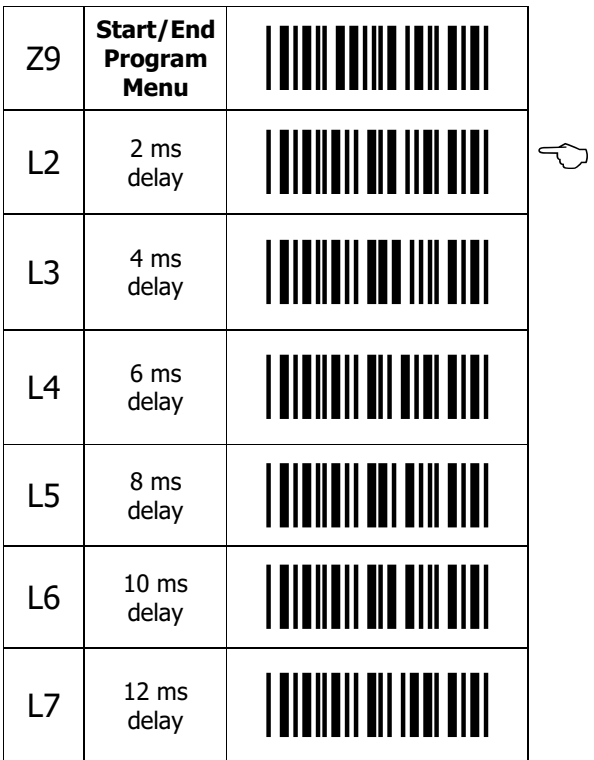

### Intercharacter Delay

For some application programs and IBM compatibles, the scanner may send data faster than the computer or application program can accept. this is called "keyboard buffer overrun". If data appears to be missing, random read errors occur or the scanner locks up and will not scan, experiment with the various keyboard timing options listed in the menu to follow.

| <b>Z9</b>      | Start/End<br>Program<br><b>Menu</b> | <u>   QIDII DOIIIO   QIII DIDI</u> |  |
|----------------|-------------------------------------|------------------------------------|--|
| I <sub>0</sub> | Nο<br>delay                         |                                    |  |
| I <sub>1</sub> | 10 <sub>ms</sub><br>delay           |                                    |  |
| I <sub>2</sub> | $20 \text{ ms}$<br>delay            | <u>   AIAIIAI AIIA IIII AIAI</u>   |  |
| I3             | 30 ms<br>delay                      | <u>  QIOIIOI OIOO IIII OIOI</u>    |  |
| I <sub>4</sub> | $40 \text{ ms}$<br>delay            |                                    |  |

CONTINUED ON NEXT PAGE...

#### Intercharacter Delay

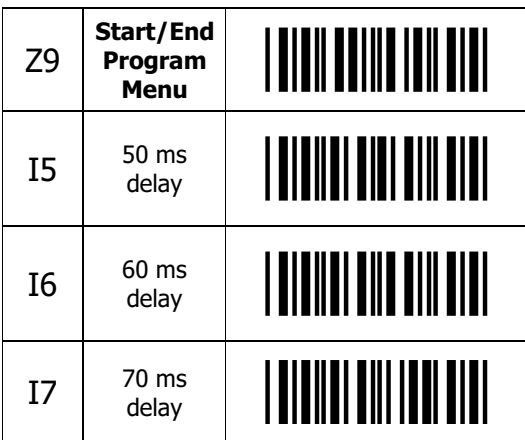

# Beeper Settings

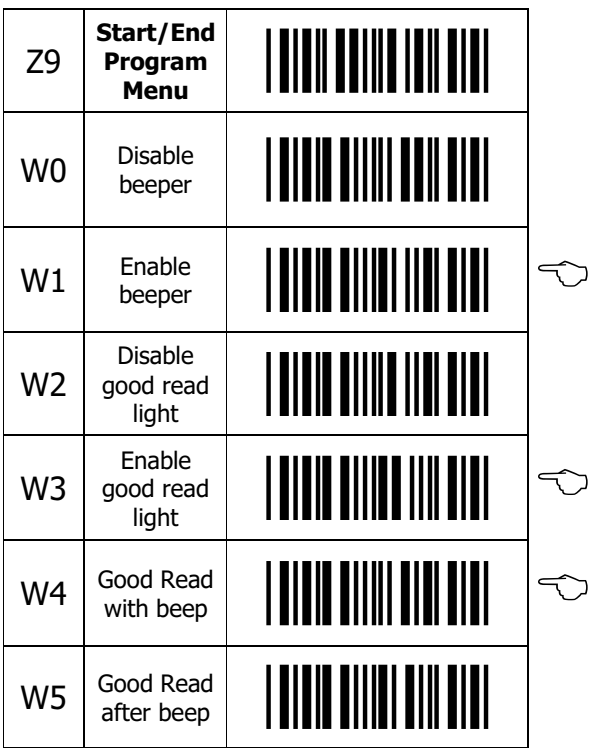

# Trigger Options (MSH-220 Only)

Select the appropriate bar code to enable or disable the trigger. By disabling the trigger, the scanner LED's remain on as long as the computer power is on.

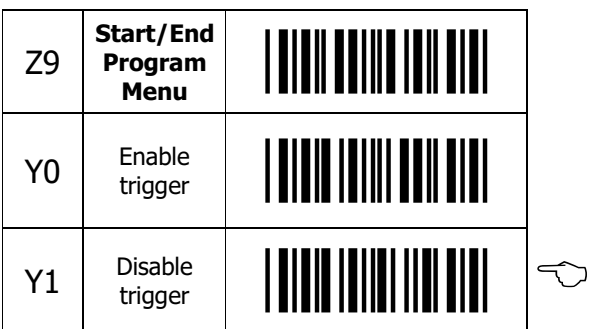

# Suffix Options

The suffix menu enables the user to transmit a carriage return ("CR"), line feed ("LF"), tabs, etc. after transmission of the bar code data. NOTE: Only one suffix selection can be programmed at a given time.

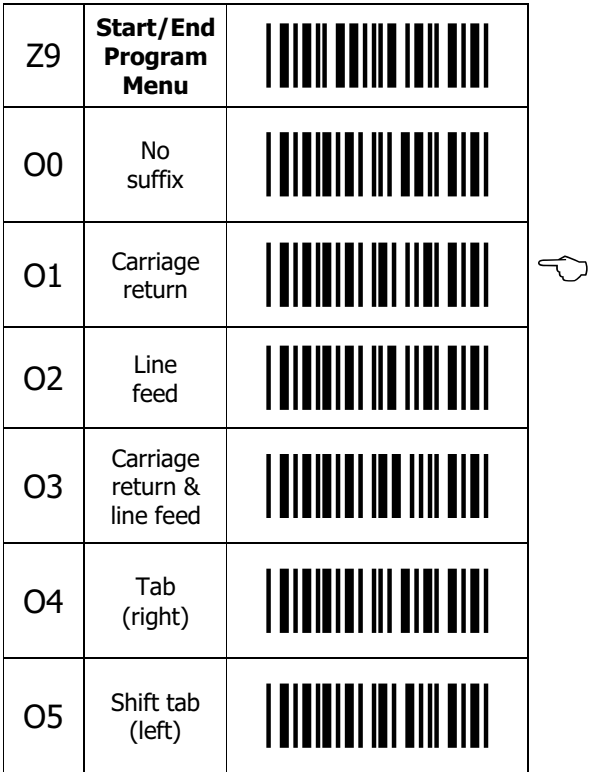

# Keyboard Emulation Options

Keyboard emulation options allow the user to emulate the function, arrow and other keys on the computer keyboard. Also, the user has the option of transmitting all upper case or all lower case characters. To begin Keyboard emulation mode, first scan "**Start**", then "**Keyboard Emulation On**", then "**End**". To emulate one of the function or arrow keys, do not scan "Start" before scanning the keyboard emulation bar code.  $NOTE$ : Function key emulation cannot be performed while "Full ASCII Code 39" is enabled.

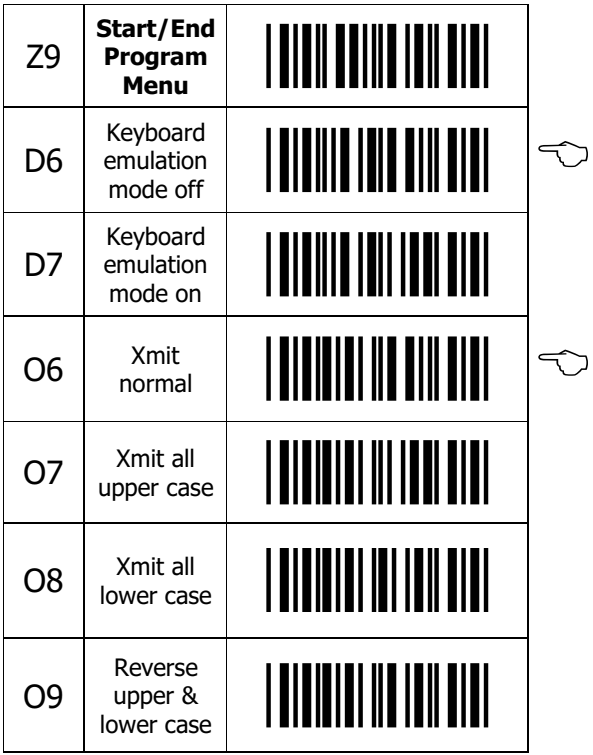

### Keystroke Emulation Options

List of all keystroke emulated bar code that are only functional when Keyboard Emulation is on. Scanning "Start" is not required to read these codes.

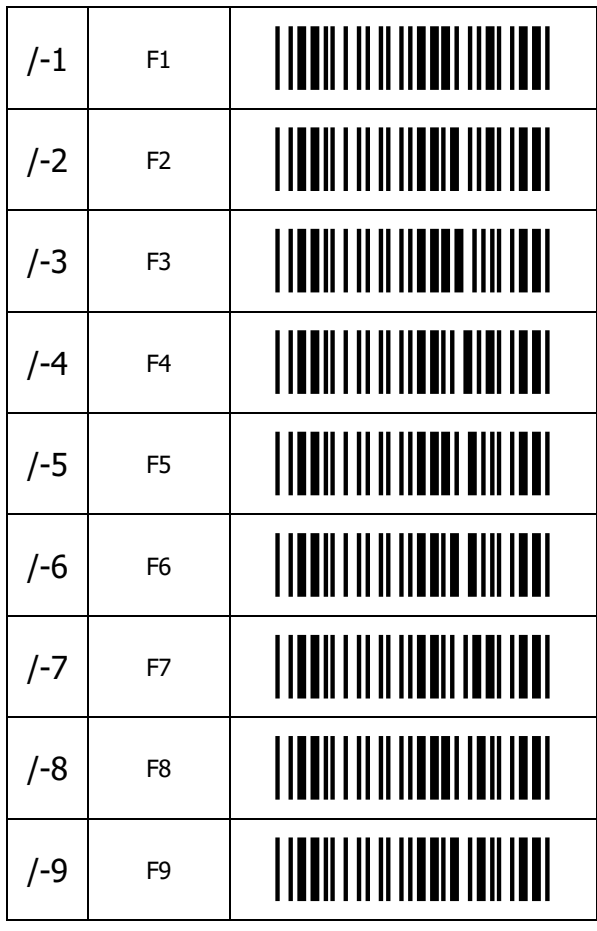

CONTINUED ON NEXT PAGE...

#### Keystroke Emulation Options

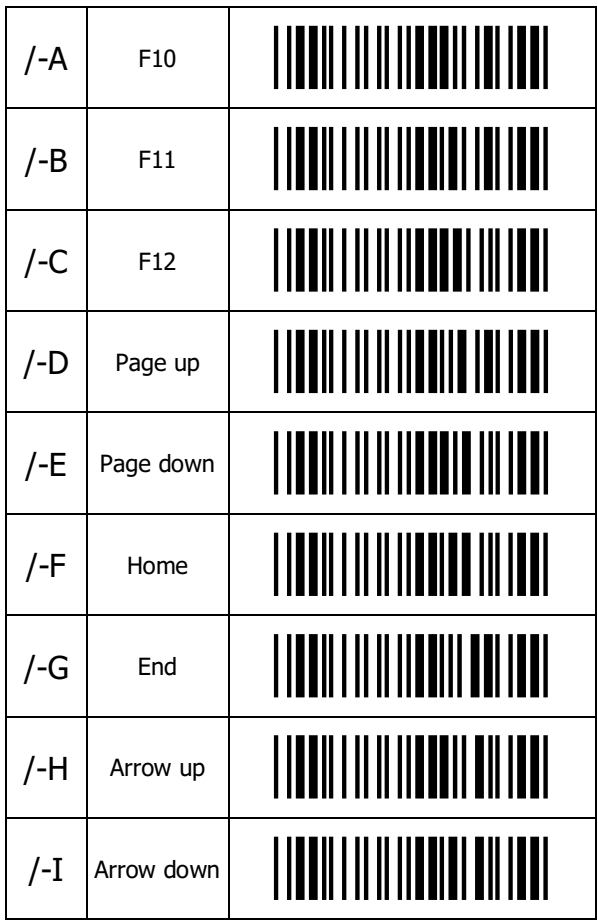

CONTINUED ON NEXT PAGE...

### Keystroke Emulation Options

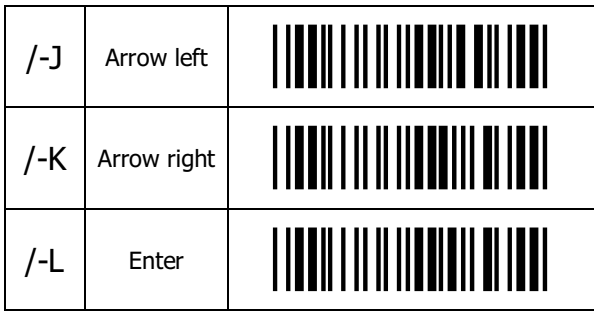

### Transmit Current Settings

These codes transmit the current settings (check digit transmission, for example) for the symbologies listed.

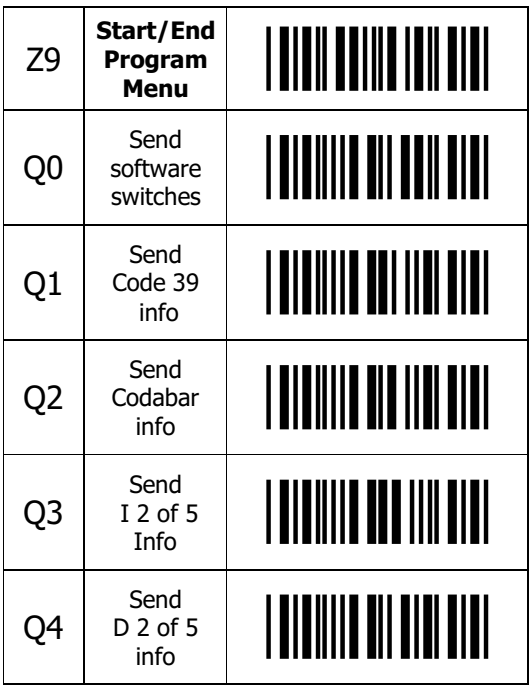

CONTINUED ON NEXT PAGE...

### Transmit Current Settings

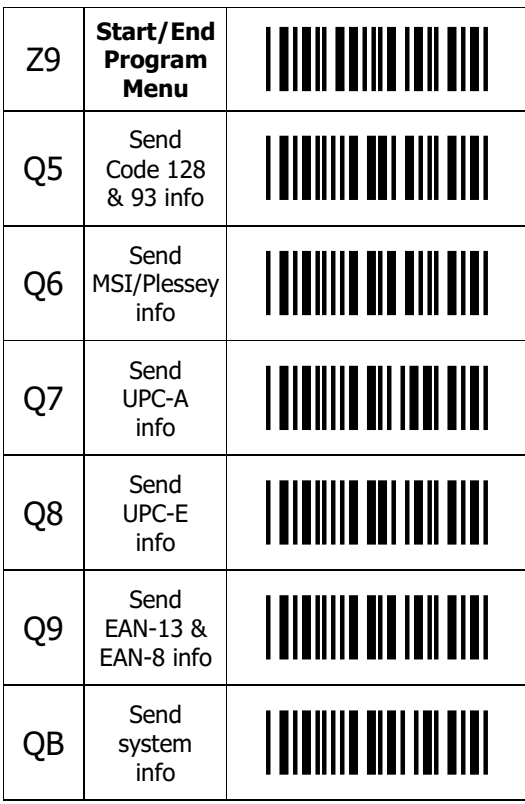